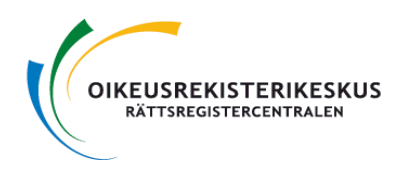

# **VAALIVIIKONLOPUN 17.-19.4.2015 AIKATAULU JA TOIMINTAOHJEET KUNNAN KESKUSVAALILAUTAKUNNALLE**

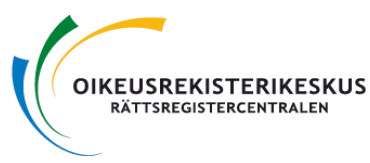

# **VAALITIETOJÄRJESTELMÄN OSAJÄRJESTELMÄT:**

Kaikki toiminnot tehdään vaalitietojärjestelmässä osoitteessa https://vat.om.fi/Aloitus tai kirjautumalla kuhunkin osajärjestelmään suoralla osoitteella.

Pohjatietojärjestelmä - suora osoite<https://vat.om.fi/Pohja>

• käyttäjien lisäykset ja aktivoinnit

Äänioikeustietojärjestelmä – <https://vat.om.fi/Aanioikeus>

• vaaliluettelon saapumisen kuittaaminen

Äänioikeustietojärjestelmä – sähköinen vaaliluettelo (työaseman työpöydälle etukäteen luodun pikakuvakkeen kautta)

- äänioikeuden käytön kirjaukset vaalipäivänä niillä äänestysalueilla, joilla käytetään sähköistä vaaliluetteloa joko pelkästään tai vaaliluettelon rinnalla
- paikallisen sähköisen vaaliluettelon tyhjentäminen ja käytön lopettamisen kuittaaminen

Tuloslaskentajärjestelmä - suora osoite<https://vat.om.fi/Laskenta>

- ennakkoon äänestäneiden lukumäärien tallennus
- vaalipäivänä äänestäneiden lukumäärien tallennus
- vaalipäivän äänten tallennus

Tulospalvelu - suora osoite<https://vat.om.fi/Tulokset>

• tallennuksen seuranta ja tulosraportit vaalipäivän iltana

#### **maanantaista 23.3. alkaen**

## **LASKENTALOMAKKEIDEN LATAAMINEN**

Hae kuntasi laskentalomakkeet 1-4

- lomake 1 Ennakkoon äänestäneiden lukumäärä
- lomake 2 Vaalipäivänä äänestäneiden lukumäärä
- lomake 3 Vaalipäivän äänet, alustava laskenta
- lomake 4 Vaalipöytäkirjan liite
- suomenkieliset osoitteesta: <http://www.vaalit.fi/uploads/vat.htm>
- ruotsinkieliset osoitteesta:<http://www.vaalit.fi/uploads/52917.htm>

tai vaalitietojärjestelmän aloitussivulta Tiedotteet ja Meddelanden -linkkien alta.

Huom. Täysin ruotsinkielisille kunnille löytyvät ainoastaan ruotsinkieliset lomakkeet, kaksikielisille kunnille molemmat.

## **perjantaihin 17.4. klo 15:een mennessä**

## **VAALILUETTELON KUITTAUS**

Kuittaa vaaliluettelo saapuneeksi äänioikeustietojärjestelmään (VAT-ohje nro 4b luku 5). Jos vaaliluettelo ei ole saapunut perille tai siinä on huomautettavaa, ota välittömästi yhteyttä vaalitukeen.

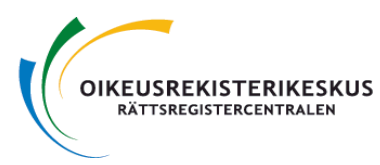

Ahvenanmaan kuntien keskusvaalilautakunnat kuittaavat vaaliluettelon saapumisen vaalituen sähköpostiin.

#### **viimeistään perjantaina 17.4.**

## **KÄYTTÄJIEN TARKISTAMINEN**

Tarkista, että äänestäneiden ja äänten lukumäärien tallennukseen osallistuvat henkilöt on merkitty pohjatietojärjestelmään joko keskusvaalilautakunnan käyttäjiksi tai kunnan ääntenkirjaajiksi ja että heidän tilansa on aktiivinen.

Jos kunnassasi käytetään yhdellä tai useammalla äänestysalueella sähköistä vaaliluetteloa vaalipäivänä, tarkista, että ne henkilöt, jotka kirjaavat äänioikeuden käyttöjä sähköiseen vaaliluetteloon, on lisätty kyseisen vaalilautakunnan käyttäjiksi pohjatietojärjestelmään.

Varmista, että jokaisella vaalitietojärjestelmää käyttävällä henkilöllä on mukanaan vähintään yksi tunnistautumisväline (sähköinen henkilökortti, verkkopankkitunnukset tai mobiilivarmenne) ja henkilöt ovat onnistuneesti testanneet kirjautumista vaalitietojärjestelmään.

#### **maanantai 13.4. - lauantai 18.4. klo 12.00 mennessä**

#### **ILMOITUS ÄÄNESTYSALUELIITOKSESTA JA/TAI ÄÄNESTYS-ALUEEN ENNAKKO- JA VAALIPÄIVÄN ÄÄNTEN YHDISTÄMISESTÄ**

Jos arvioit, että äänestysalueella ennakkoon ja vaalipäivänä äänestää yhteensä vähemmän kuin 50 äänioikeutettua, äänestysalueen ennakko- ja vaalipäivän äänet on laskettava jonkin toisen äänestysalueen äänten kanssa yhdessä, ts. se on liitettävä yhteen jonkin toisen äänestysalueen kanssa. Ilmoita liitostarpeesta vaalipiirilautakunnallesi.

Jos äänestysalueella on hyväksyttyjä vaalikuoria vähemmän kuin 50 tai keskusvaalilautakunta arvioi, että äänestysalueella vaalipäivänä äänestää vähemmän kuin 50 äänioikeutettua, äänestysalueen ennakko- ja vaalipäivän äänet tulee laskea yhdessä. Ilmoita ennakko- ja vaalipäivän äänten yhdistämistarpeesta vaalipiirilautakunnallesi.

## **perjantai 17.4. klo 12.00 - lauantai 18.4. klo 17.00**

#### **ENNAKKOON ÄÄNESTÄNEIDEN LUKUMÄÄRÄT (=hyväksytyt vaalikuoret)**

Tallenna tuloslaskentajärjestelmään ennakkoon äänestäneiden lukumäärät (= hyväksyttyjen vaalikuorten lukumäärät) lomakkeelta 1 äänestysalueittain (VAT-ohje nro 5b luku 3). Voit halutessasi kopioida äänioikeustietojärjestelmästä siirtyneet luvut ÄOR-sarakkeesta ja tarkistaa ja tarvittaessa korjata kopioidut luvut lomakkeen 1 lukuja vastaaviksi.

Huom 1: Tallenna **ennakkoon äänestäneiden todellinen lukumäärä** (ei nollaa), vaikka ennakkoäänet yhdistettäisiinkin vaalipäivän ääniin.

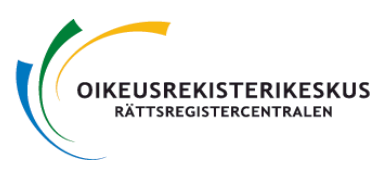

Huom 2: Muista samalla tallentaa myös ennakkoon äänestäneiden ulkosuomalaisten lukumäärä. Jos ulkosuomalaisia ennakkoon äänestäneitä ei ole, ruksaa 'Ei äänestäjiä' -kenttä.

#### **perjantai 17.4. - lauantai 18.4.**

## **VAALIPÄIVÄN SÄHKÖISEN VAALILUETTELON KÄYTTÖÄ EDELTÄVÄT TOIMET**

Mikäli äänestysalueella käytetään useampaa kuin yhtä kirjaustyöasemaa, keskusvaalilautakunnan käyttäjää suositellaan osittamaan äänestysalueen vaaliluettelo. Ks. VAT-ohje 4b luku 7. Osituksen voi tehdä heti, kun jako on tiedossa, kuitenkin viimeistään lauantaina.

Kunnan IT-tukihenkilöä suositellaan viimeistään vaalipäivän aattona lataamaan paikallinen sähköinen vaaliluettelo jokaiselle vaalipäivän äänestyksessä käytettävälle kirjaustyöasemalle. Huom. Latauksen voi kuitenkin suorittaa aikaisintaan silloin, kun kaikki jälkikirjaukset on merkitty äänioikeusrekisteriin.

- Kirjaudu pakettiselaimella vaalipäivän kirjaustoimintoon
- Valitse kunta ja äänestyspaikka ja paina Jatka-painiketta
- Odota, että vaaliluettelon lataus on suoritettu ja paina Lopeta-painiketta

Vaaliluetteloiden etukäteislatauksella varmistetaan, että vaalilautakunta voi aloittaa äänioikeuden käytön kirjauksen ongelmitta vaalipäivän aamuna, jopa yhteyskatkotilanteessa.

#### **sunnuntai 19.4. klo 09.00 – 20.00**

## **VAALIPÄIVÄN ÄÄNIOIKEUDEN KÄYTÖN KIRJAUKSET (koskee sähköistä vaaliluetteloa käyttäviä vaalilautakuntia)**

Vaalilautakunta kirjaa sähköiseen vaaliluetteloon äänioikeuden käytöt vaalipäivänä. Vaalipäivän äänestyksen päätteeksi varmista, että vaalilautakunta on tyhjentänyt paikallisen sähköisen vaaliluettelon (VAT-ohje 4d luku 3.3) ja kuitannut järjestelmän käytön vaalilautakunnassa päättyneeksi (VAT-ohje 4d luku 3.4).

Lopuksi tulosta listat vaalipäivänä äänestäneistä arkistoitavaksi. Tulostettavia listoja on kaksi: toinen sisältäen kaikki äänestäneet ja toinen sisältäen kaikki äänestäneet pois lukien turvakieltoiset (VAT-ohje 4b luvut 8.2.2. ja 8.2.3.).

#### **sunnuntai 19.4. klo 20.00 – 20.30**

## **VAALIPÄIVÄNÄ ÄÄNESTÄNEIDEN LUKUMÄÄRÄT**

Tallenna tuloslaskentajärjestelmään vaalipäivänä äänestäneiden lukumäärät äänestysalueittain lomakkeilta 2 (VAT-ohje nro 5b luku 3). Tee tallennus mahdollisimman nopeasti sitä mukaa, kun saat tiedot äänestysalueilta, mielellään jo klo 20:30:een mennessä.

Huom. 1: Vaikka pienen äänestysalueen tapauksessa ennakkoäänet lasketaan yhdessä vaalipäivän äänten kanssa, syötä vaalipäivänä äänestäneiden lukumäärä

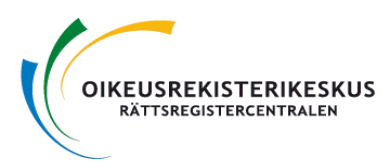

todellisen määrän mukaan. Älä missään olosuhteissa nollaa ennakkoon äänestäneiden määrää.

Huom 2: Niillä äänestysalueilla, joilla käytetään sähköistä vaaliluetteloa, voit kopioida äänioikeustietojärjestelmästä siirtyneet luvut ÄOR-sarakkeesta ja tarkistaa ja tarvittaessa korjata kopioidut luvut lomakkeiden 2 lukuja vastaaviksi.

Huom 3: Muista samalla tallentaa myös vaalipäivänä äänestäneiden ulkosuomalaisten lukumäärä. Jos ulkosuomalaisia vaalipäivänä äänestäneitä ei ole, ruksaa 'Ei äänestäjiä' -kenttä.

#### **sunnuntai 19.4. klo 20.00 – 23.00**

## **VAALIPÄIVÄN ÄÄNET**

Tallenna tuloslaskentajärjestelmään ehdokkaiden saamat vaalipäivän äänimäärät ja mitättömät äänet äänestysalueittain lomakkeilta 3. Vahvista vaalipäivän äänet ja tulosta tallennusraportit (VAT-ohje nro 5b luku 4). Tee tallennus mahdollisimman nopeasti sitä mukaa, kun saat tiedot äänestysalueilta.

Huom 1: Jos äänestysalueen ennakko- ja vaalipäivän äänet on laskettu yhdessä, tallenna äänet vaalipäivän ääninä. Jos äänestysalueet on yhdistetty, tallenna molempien äänestysalueiden ennakko- ja vaalipäivän äänet yhdessä vaalipäivän ääninä isommalle alueelle.

Huom 2: Tallentaessasi vaalipäivän ääniä korjaa äänten ja äänestäjien täsmäytysnäytöllä vaalipäivänä äänestäneiden lukumäärä vaalilautakunnan lomakkeella 3 ilmoittaman vaalipäivänä äänestäneiden tarkentuneen määrän mukaiseksi.

Lopuksi tarkista tallennukset Laskentatilanne -näytöltä tai KA10-raportilta ja vahvista kuntasi osalta alustava laskenta.

Huom. Tulospalvelu -linkki tulee näkyviin vaalitietojärjestelmän aloitussivulle vaalipäivänä klo 20.

#### **KUNTIEN TALLENNUSTEN SEURANTA**

Vaalituki seuraa tallennusten etenemistä ja on yhteydessä kuntiin, jos ennakkoon äänestäneiden lukumäärät perjantaina ja lauantaina ja vaalipäivän äänestäjämäärät ja äänet sunnuntaina alkavat kohtuuttomasti viivästyä ohjeiden mukaisista ajoista.

## **KOTIINLÄHTÖ**

Varmista ennen kotiin lähtöä, että Laskentatilanne ja kunnan valmiiksi merkintä -näyttö näyttää, että kuntasi alustava laskenta on kuitattu valmiiksi (VAT-ohje 5b luku 5.2.2). Voit myös tarkistaa tulospalvelusta KA81-seurantaraportilta, että Kunta yhteensä -rivillä on merkintä V (Valmis) (VAT-ohje nro 5b luku 6.2).

Älä viivytä kunnan tulosta sellaisten pienten virheiden takia, jotka eivät vaikuta lopputulokseen!

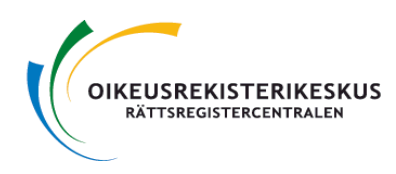

#### **TUKIPALVELUT**

Jos sinulla on ongelmia tai epäselvyyksiä tuloslaskentajärjestelmän tai tulospalvelun käytössä, ota yhteyttä vaalitukeen, [vaalituki@om.fi.](mailto:vaalituki@om.fi)

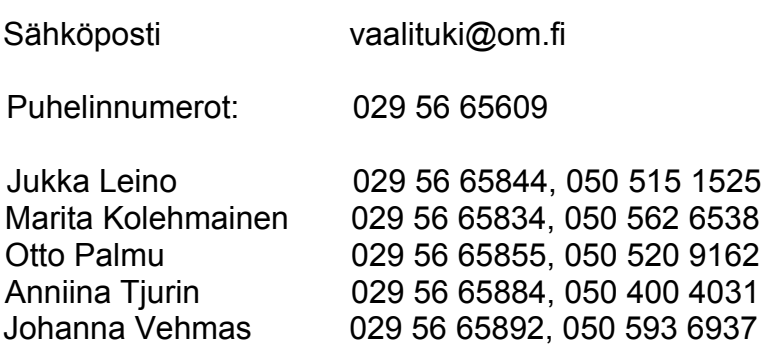

## **VARATALLENNUSKESKUKSEN KÄYTTÖ POIKKEUSTILANTEESSA**

Hätätilanteessa, jossa tietoliikenneyhteydet ovat poikki, kuntasi voi joutua käyttämään varatallennuskeskusta. Soita tällaisessa tilanteessa välittömästi Jukka Leinolle tai Otto Palmulle (yhteystiedot edellä) ja sovi varatallennukseen siirtymisestä.

## **Varatallennuskeskuksen yhteystiedot:**

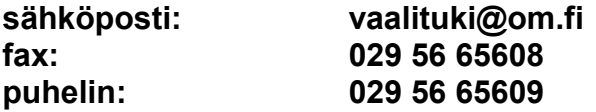